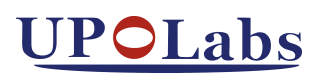

# **RSLM1024 透射式空间光调制器 使 用 手 册**

上海市徐汇区钦江路 88 号东楼五层 400-990-8850

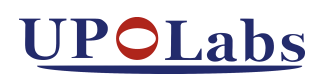

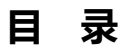

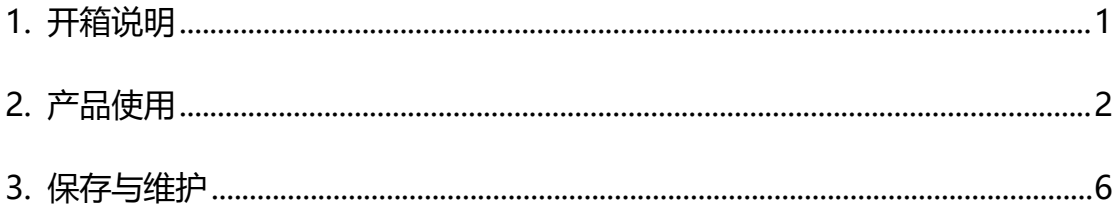

### <span id="page-2-0"></span>**1. 开箱说明**

本产品包装箱内有空间光调制器(简称 SLM)产品,含电源适配器、VGA 连接 线、用户手册及合格证各一份。

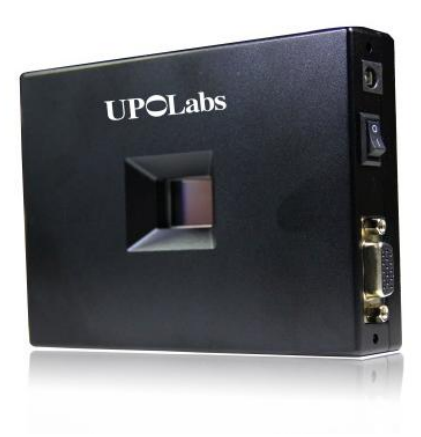

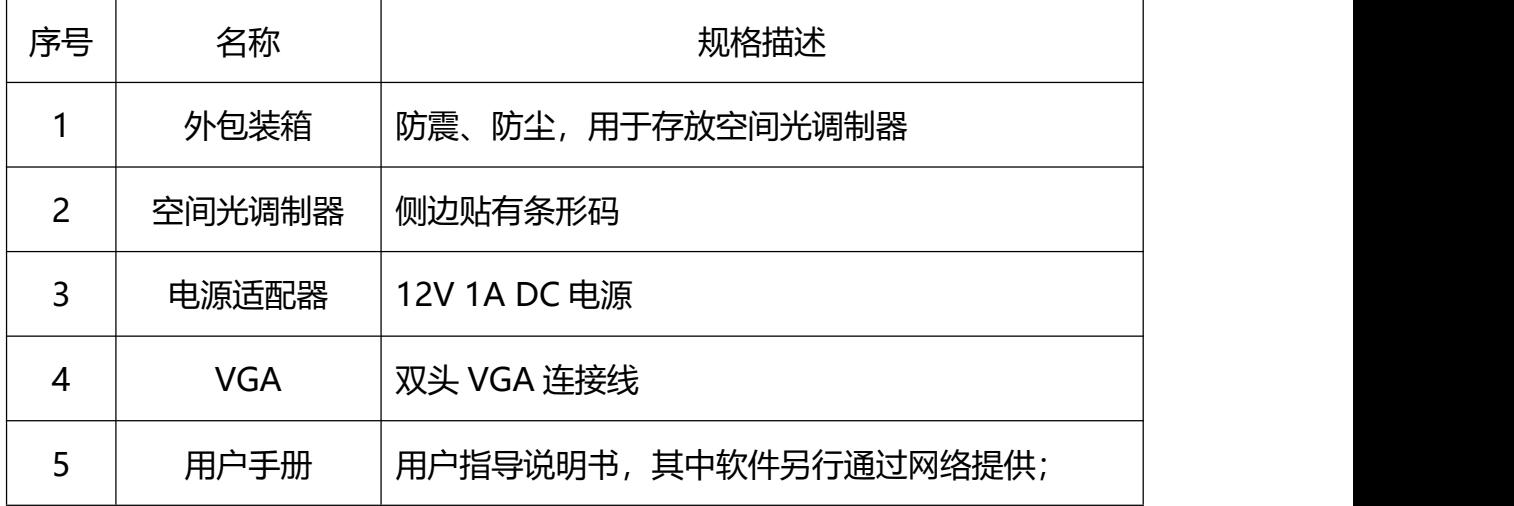

图 1. RSLM1024 外观图

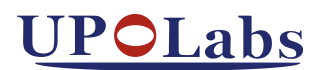

#### <span id="page-3-0"></span>**2. 产品使用**

RSLM1024 的整体图如下所示:

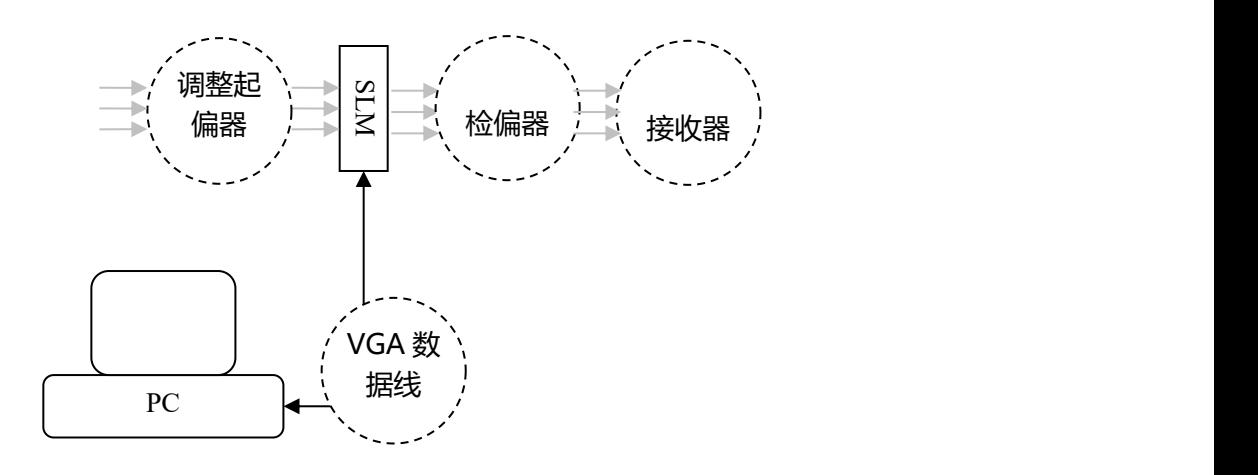

图 2. 线路连接示意图

请在使用时确保电源已经接通,并观察指示灯情况:

- 将空间光调制器插上电源,并打开电源后,电源指示灯(红色)亮起;
- > 连接好 VGA 数据线后信号指示灯 (黄色) 亮起。

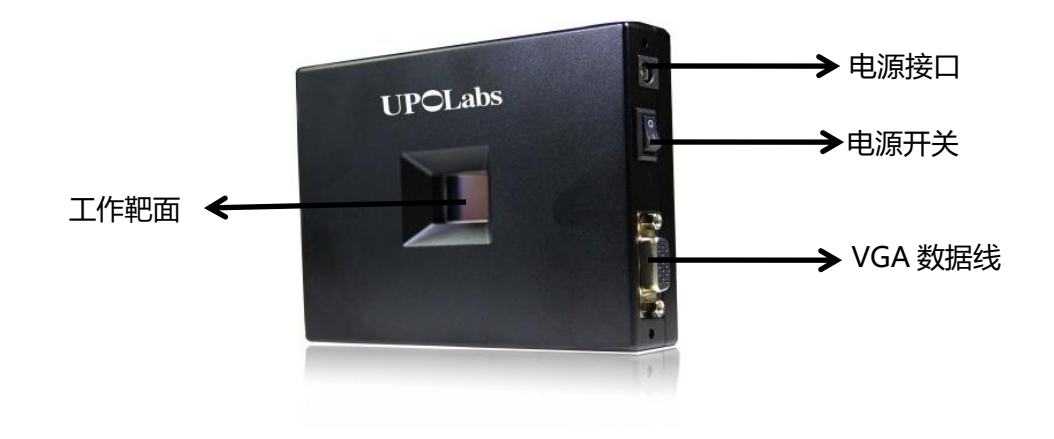

图 3. SLM 的接口示意图

安装使用说明:

- 1. 在 SLM 的左侧和底部都有 M6 的螺纹孔, 可与标准的光学支杆连接, 通过 光学支杆固定到光学平台上。请根据光路的空间布局选择合理的连接方式。
- 2. 默认使用 VGA 视频数据接口;可配 HDMI 转 VGA 数据线, 如有其他需求 请联系我们。
- 3. 在光路中安装好 SLM 后,即可通过电脑来控制 SLM 的调制信息,请注意 SLM 的调制能力与入射光的偏振态存在紧密联系,在使用过程中需要调整偏 振方向与液晶光阀之间的相对角度,以获得最佳调制能力。
- 4. SLM 的数据传输的方式与投影机的使用方式类似。用户可以通过复制或扩展 屏幕的办法将实验数据传输到 SLM 上, 快捷键 win+p, 选择显示模式; 某 些笔记本电脑需要打开投影功能,一般为 fn+F6 (具体视不同电脑品牌而定)。
- 5. 接通电源后, 输出图像到 SLM 后, SLM 会自动识别信号。为了便于理解, 您可以将 SLM 视为另外一个显示器或投影仪,使用方法按照多个屏幕显示属 性的设置来操作。
- 6. 一般电脑连接好了 SLM 后会自动匹配, 如果电脑显示模式不正确, 请将电 脑的显示模式调整为复制模式或扩展模式,并正确设置 SLM 所对应的显示分 辨率。一般来说建议使用扩展模式,分别设置主副显示器的分辨率,这样不 影响主显示器的显示效果。

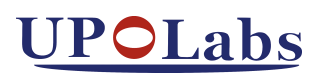

相关配置方法如下:

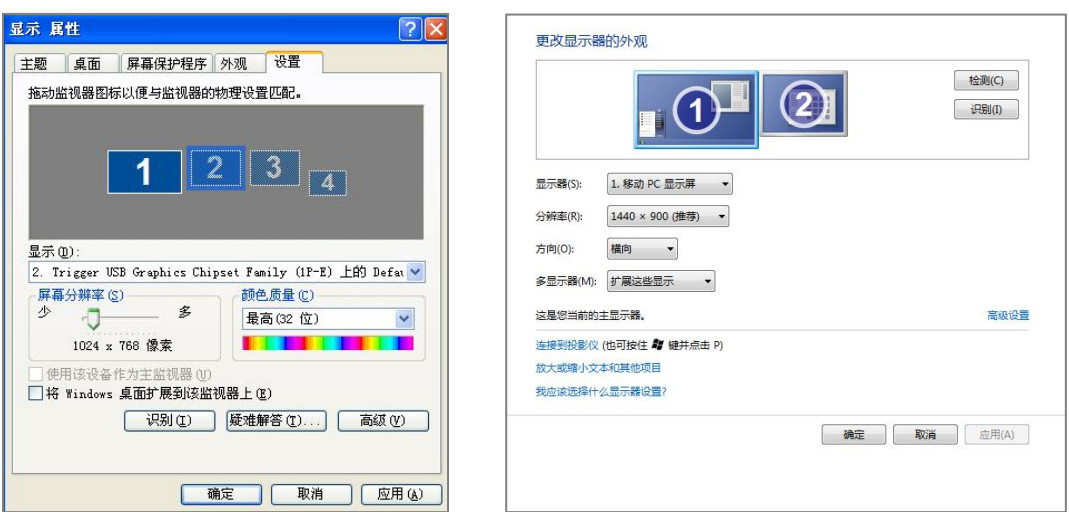

WindowsXp 下设置显示属性 Windows7 下设置显示属性

| ◎ 主页           | 显示                                |
|----------------|-----------------------------------|
| 查找设置<br>$\rho$ |                                   |
| 398            | ×                                 |
| □ 显示           | $\overline{c}$                    |
| □ 通知和条件        |                                   |
| ○ 电源和器数        |                                   |
| 一 存储           | 标识<br>检测                          |
| 16 平板电脑模式      | 颜色                                |
| <b>□ 多任务</b>   | 夜间模式                              |
| 47 投影到这台电脑     | $\bigcirc$ *                      |
| X 共享的体验        | 夜间模式设置                            |
| >< 远程事面        | 缩放与布局                             |
|                | 更改文本、应用等项目的大小                     |
| <b>① 关于</b>    | 100% (推想)<br>$\checkmark$         |
|                | 自定义缩放                             |
|                | 分解率                               |
|                | 1920 × 1090 (推荐)<br>$\checkmark$  |
|                | 方向                                |
|                | 横向<br>$\checkmark$                |
|                | 多个显示器                             |
|                | 多里示器                              |
|                | 扩展这些显示器<br>$\checkmark$           |
|                | The company's company's company's |

Windows 10 下设置属性

#### 图 4. 不同操作系统下双屏显示属性的设置

注: 有些电脑由于设置问题, 插上 SLM 电脑会显示黑屏, 是因为电脑默认双屏 显示设置为仅第二屏幕显示,解决办法:快捷键 win+p, 然后按↓, 然后点击回 车键,便会使双屏显示模式切换为复制或扩展模式。

#### 上海瑞立柯信息技术有限公司

7. 屏幕显示设置完成后,即可观察到液晶屏中能显示对应的图像。注意,必须 在液晶屏前面加载偏振片,您可以通过改变偏振片角度位置来调整到合适的 角度。

操作过程中请注意以下事项:

- 请注意本产品属于精密易碎仪器,含玻璃材质元器件。请在使用过程中 轻拿轻放,避免液晶屏损坏。
- > 请在使用过程中做好防静电措施,本产品外壳为铝合金材料,起到保护 作用, 请勿拆开外壳直接接触电路装置。
- 产品外壳本身具备散热能力,在使用过程中的发热不影响产品性能。为 延长使用寿命,请在 SLM 空闲不需使用的情况下关闭电源,并盖上防尘 罩,避免长时间工作。
- 请勿自行拆卸仪器,一旦自行拆卸本产品,视为人为损坏,将无法享受 免费售后服务。

#### <span id="page-7-0"></span>**3. 保存与维护**

(1)请您在每次使用完后,将空间光调制器放回工具箱内保存。

(2)请勿将仪器放置在潮湿、高温、或灰尘环境中。

(3)请勿在电压不稳定的情况下使用,不稳定的电压会加速电子元器件的老化 并引起故障,严重时导致设备报废。

(4) 请注意液晶屏的能量损伤阈值, 长时间照射会加速液晶屏老化, 能量过大 的激光照射可能会对液晶屏造成不可逆的损坏。